Escola Municipal Irmã Filomena Rabelo **DATA: 04/12/2020**

Disciplina: Informática

Professor: André Luiz Baldo

Turma: 6º Ano \_\_\_\_\_\_\_

Aluno: \_\_\_\_\_\_\_\_\_\_\_\_\_\_\_\_\_\_\_\_\_\_\_\_\_\_\_\_\_\_\_\_\_\_\_\_\_\_\_\_\_\_\_\_\_\_\_\_

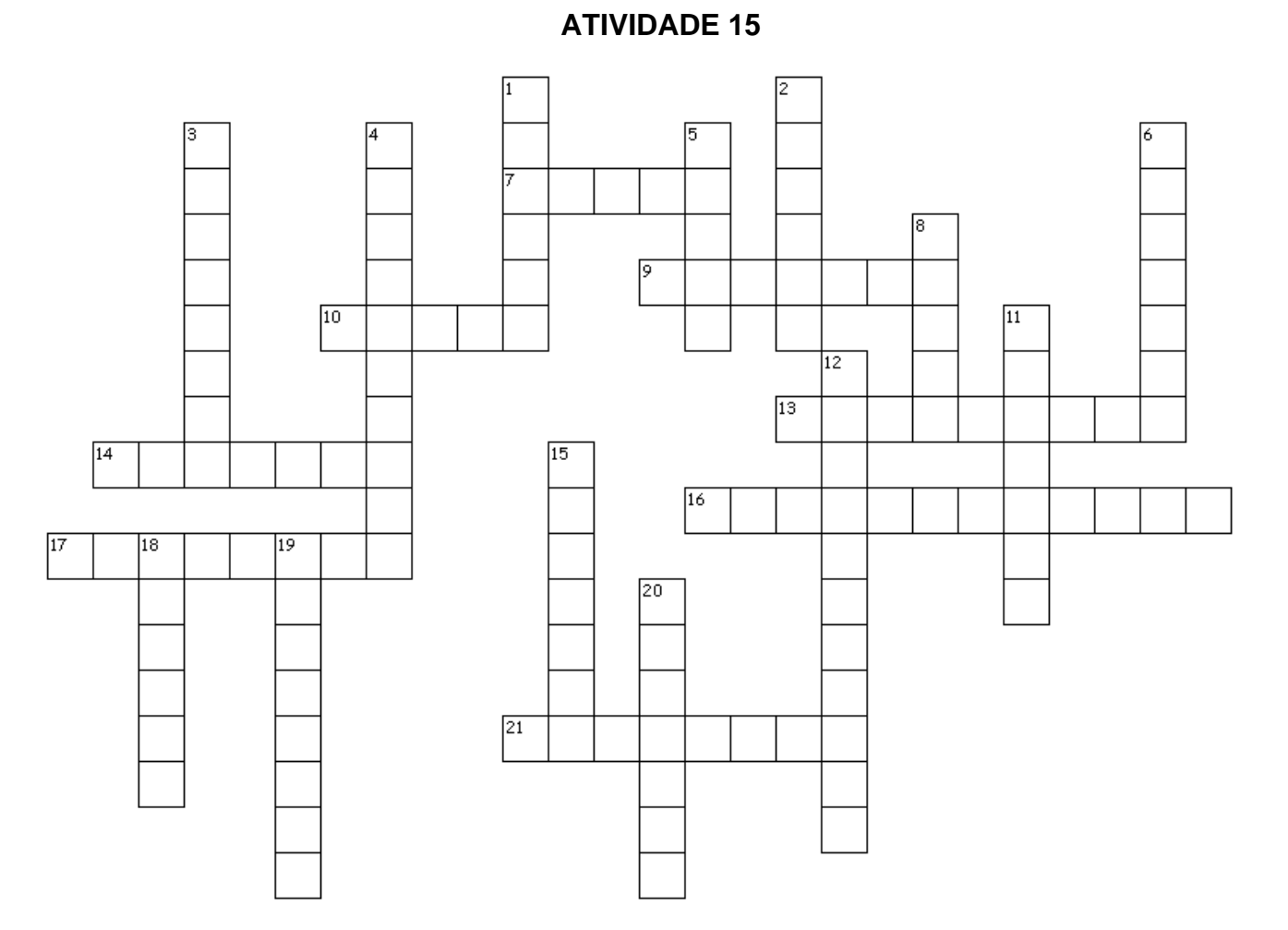

## **HORIZONTAL**

7. Na tabela, é o conjunto horizontal de células.

9. Tipo de formatação que deixa o texto torto para a direita

10. Tipo de gráfico com formato circular.

13. Utiliza números e letras para fazer uma lista.

14. Alinhamento em que o texto fica alinhado do lado destro. 16. Alinhamento em que as linhas do texto ficam retas no centro.

17. Todo arquivo tem para identificar de qual programa ele está associado.

21. Alinhamento em que o texto fica reto do lado canhoto. **VERTICAL**

1. Na tabela, é o conjunto vertical de células.

2. É cada parte individual da tabela.

3. Utiliza um símbolo gráfico para fazer uma lista.

4. Tipo de formatação que deixa o texto com um risco embaixo.

5. Local onde podemos colocar e organizar os arquivos no computador.

6. Tipo de formatação que deixa o texto mais grosso.

8. Como são conhecidos os tipos de letras no computador.

11. Ferramenta utilizada para mostrar informações de forma gráfica.

12. Alinhamento em que as linhas do texto ficam retas nos dois lados.

15. Tipo de gráfico com barras verticais (em pé).

18. Mostra informações em quadros com divisões.

19. Ferramenta do Word utilizada para criar organogramas, como fizemos com a árvore genealógica.

20. Ficam guardados dentro das pastas no computador.

## **NO FINAL DA ATIVIDADE ENVIAR PARA O E-MAIL: info.profandre@gmail.com**

Qualquer dúvida, estou à disposição. Professor André